**Theo J. Mertzimekis, Nov 1st, 2023**

# **How to submit an article to HNPS Advances in Nuclear Physics A step-by-step guide for the new EKT platform**

## **Overview**

- **Introduction**
- Registration of a new user / Login of an existing user
- How to use the online platform to submit an article to HNPS Advances in Nuclear Physics

**Hellenic Nuclear Physics Society** 

## **HNPS** Advances in **Nuclear Physics**

Proceedings of the 30<sup>th</sup> Hellenic Symposium on **Nuclear Physics** and Applications

University of Ioannina October 7-8, 2022

**Editors** N. Nicolis

- C. Papachristodoulou
- N. Patronis
- C. Stamoulis

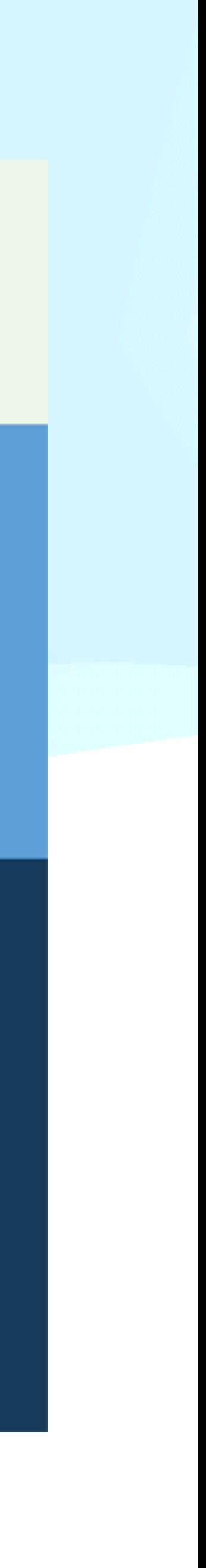

## **Introduction**

• The HNPS Advances in Nuclear Physics (short form: HNPS Adv. Nucl. Phys.) is the official publication of the Hellenic Nuclear Physics Society (HNPS), the scientific body of Greek nuclear scientists working on fundamental and

• HNPS is founded in 1990 and organizes their Annual Symposium since 1991.

- applied nuclear physics.
- 
- (EKT)
- DOI: 10.1268/hnpsanp

• The peer-reviewed proceedings are published Open Access in a dedicated online platform under a MoU signed with the National Documentation Center

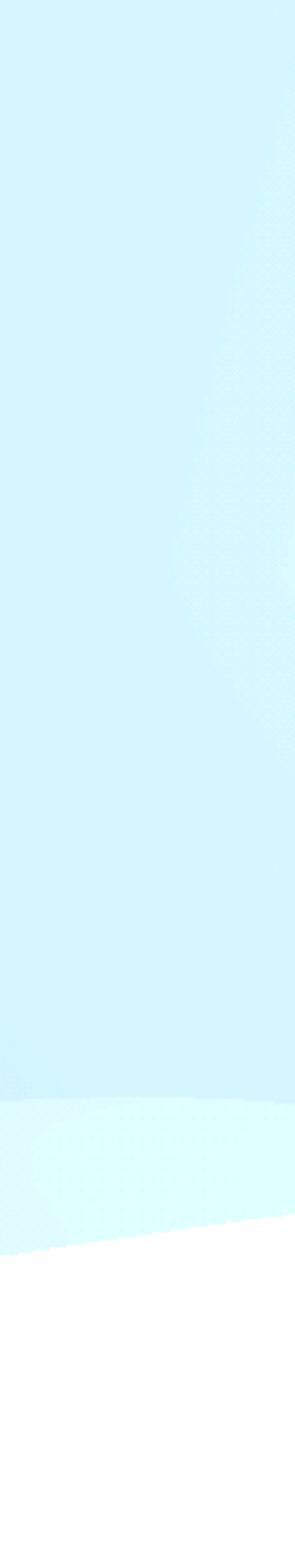

# **Introduction - II**

• The present guide replaces an earlier document distributed over the official website of HNPS due to the grounds-up upgrade of the submission platform.

• The present guide assumes the user has elemental knowledge of using a web browser, understand and respect the safety rules of the platform and agrees

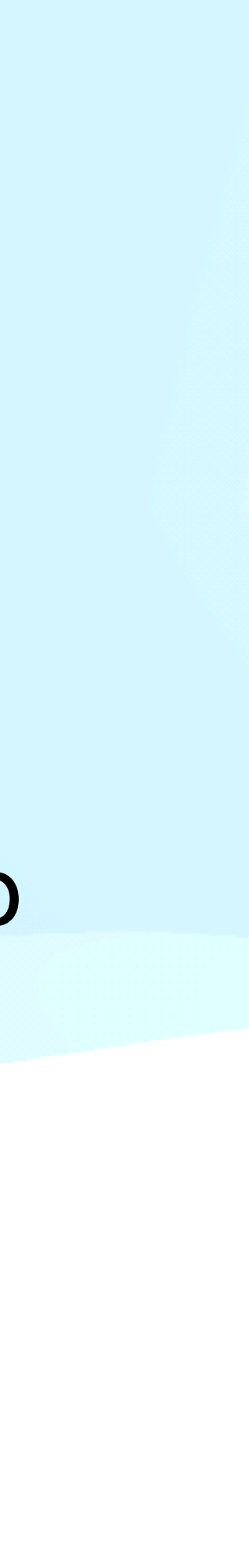

- 
- with the conditions for online publication after peer-review.
- The access to the submission platform is via the links:
	- [https://is.gd/hnps\\_praktika](https://is.gd/hnps_praktika) or
	- <https://eproceedings.epublishing.ekt.gr/index.php/hnps/>

## Part I register as a new user login

## **Basic recommendations**

- This part assumes you are a new user and have never registered in the past.
- If this is not true, please move to Part II of the present guide.
- If you have forgotten your user name / password try to reset it from the online system.
- If you try to register a new user account, please avoid non-academic addresses, if possible (e.g. try not to use gmail, hotmail or similar).
- Use a safe password and make sure you remember it for later use.

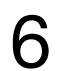

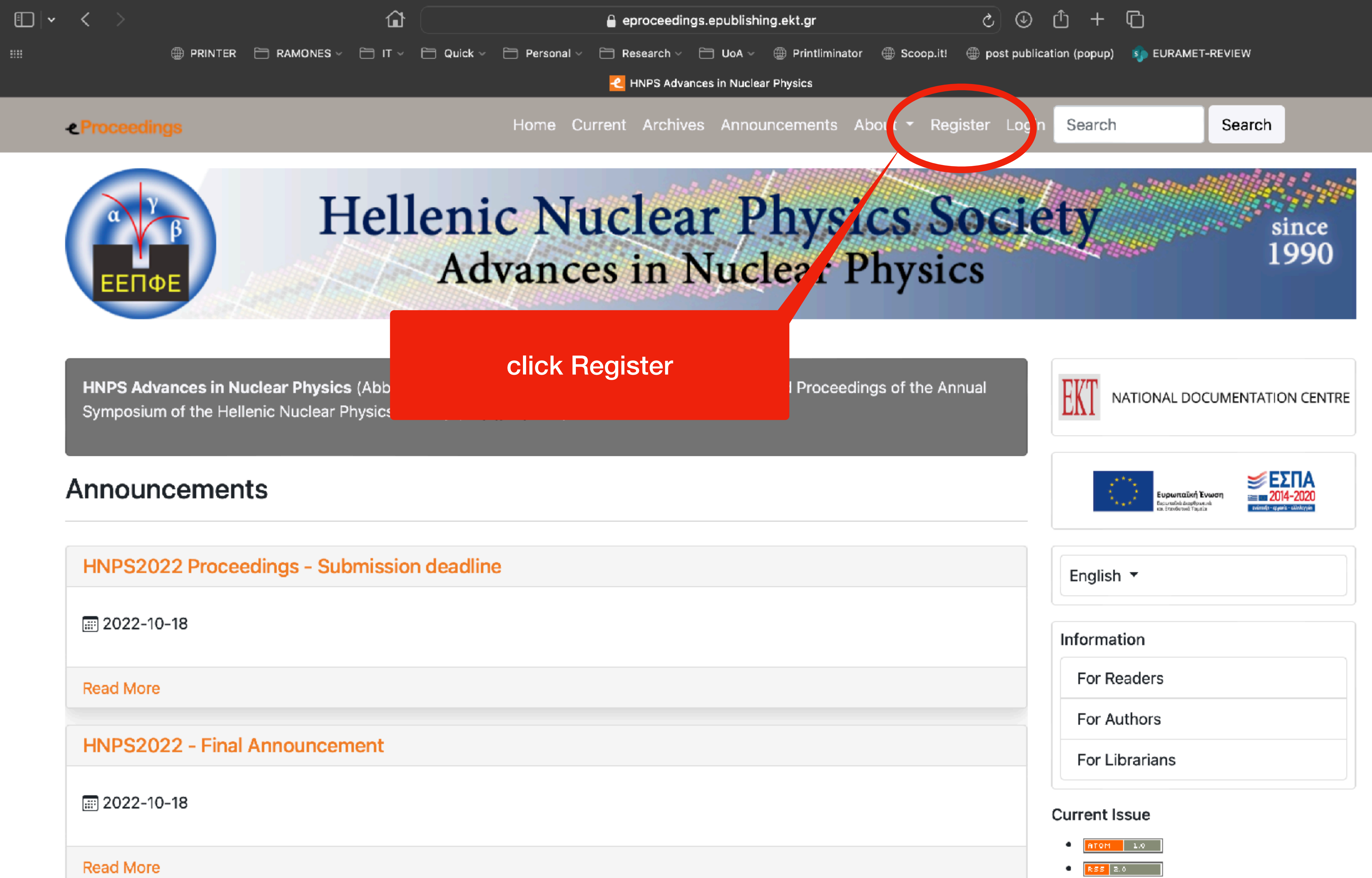

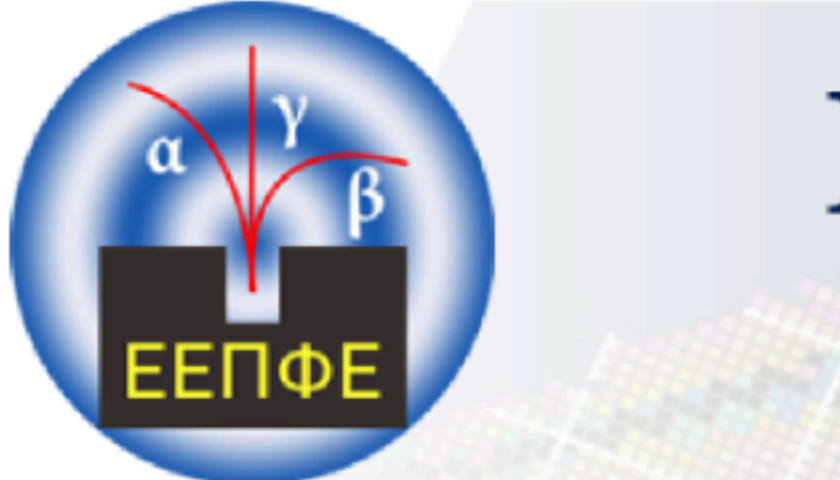

**Read More** 

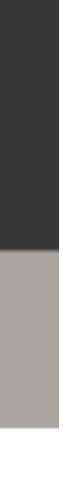

 $\overline{7}$ 

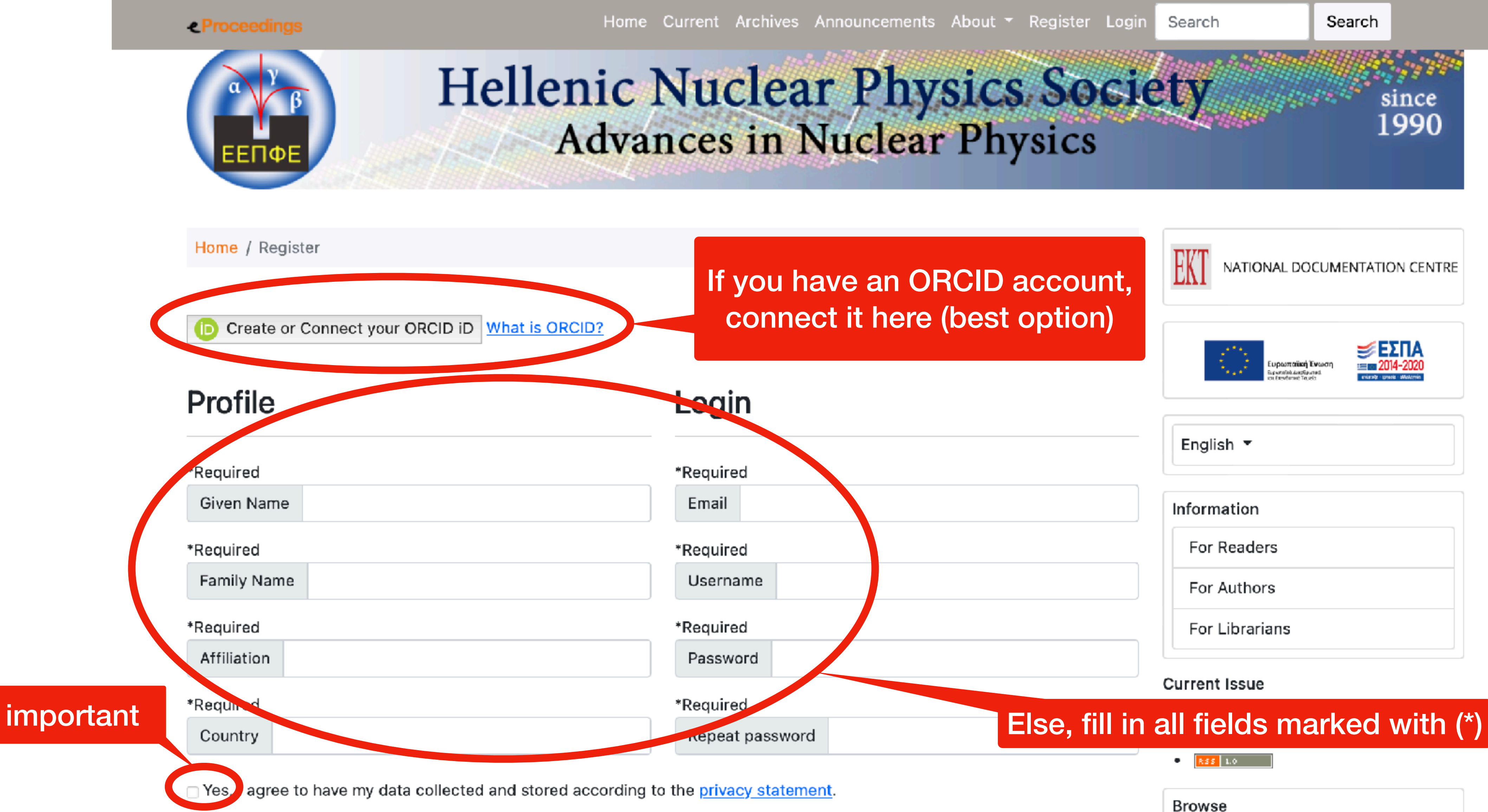

□ Yes, I would like to be notified of new publications and announcements.

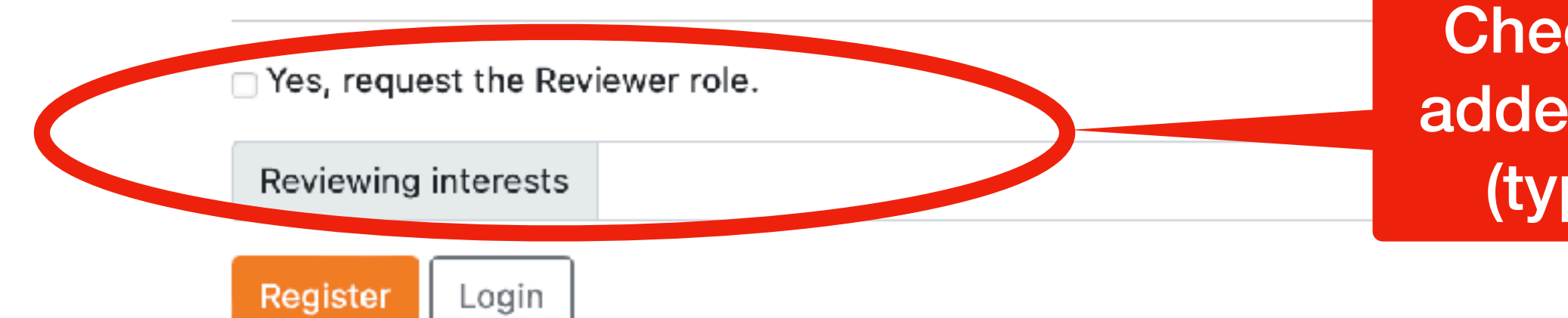

## since 1990

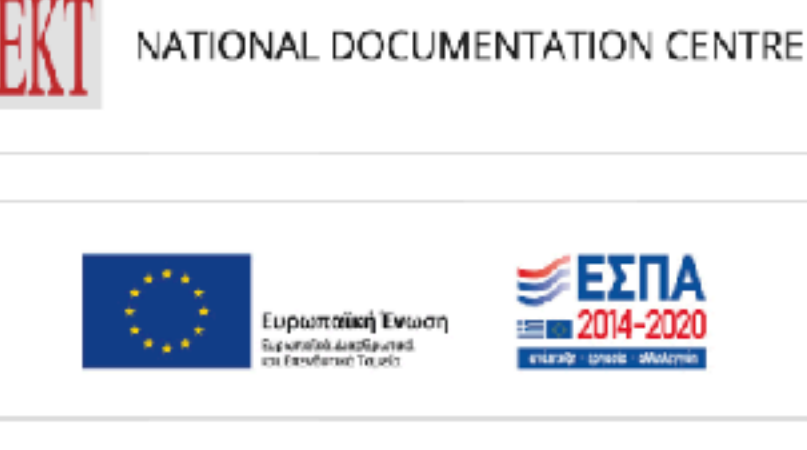

Check this if you want to be added as a potential reviewer (type research keywords)

Make a Submission

Make a Submission

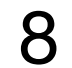

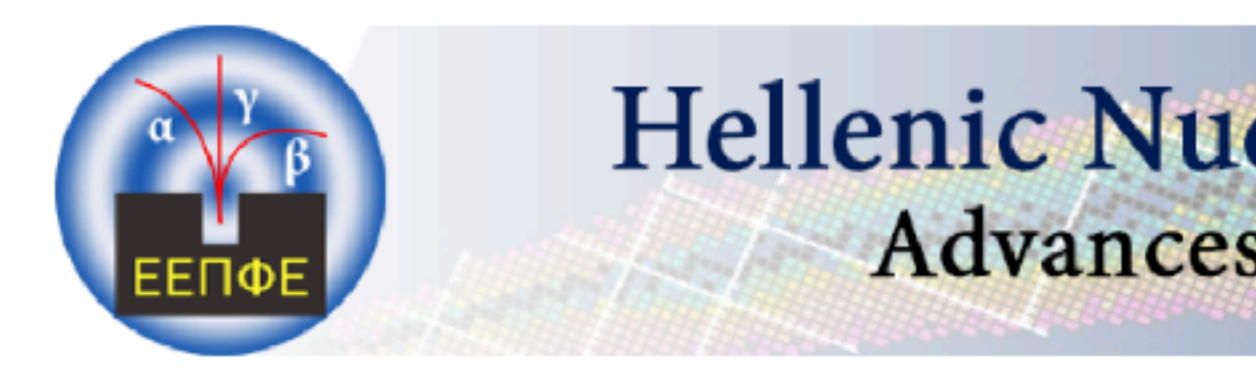

Home / Registration awaiting verification

## Registration awaiting verification

We've sent a confirmation email to you at alipasas@hotmail.com. Please follow the instructions in that email to activate your new account. If you do not see an email, please check to see if it was put in your spam folder.

## After clicking the Register button, a confirmation email will be sent to the email account you provided. Please check your emails and confirm your account via the link sent to you.

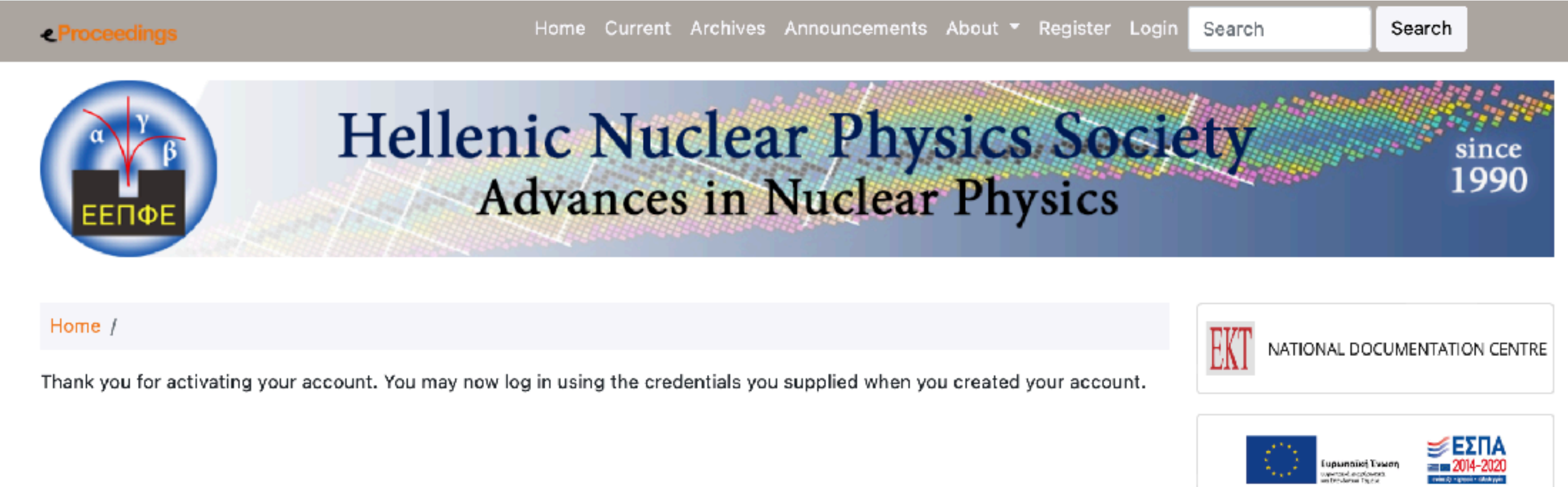

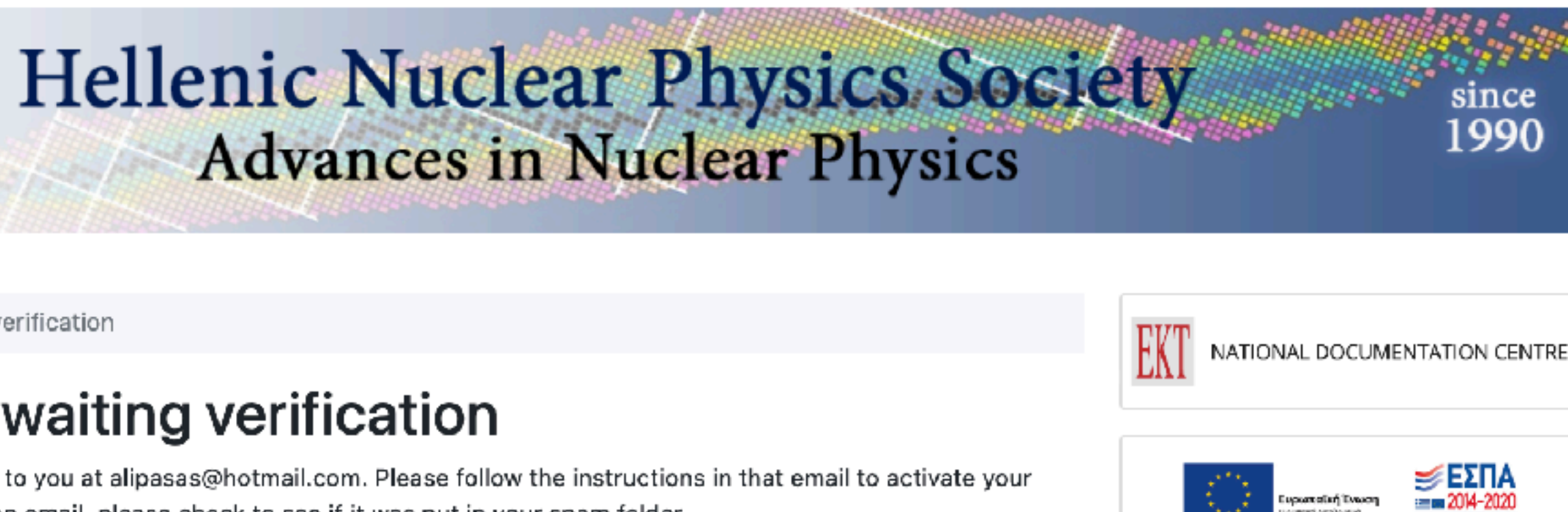

English ▼

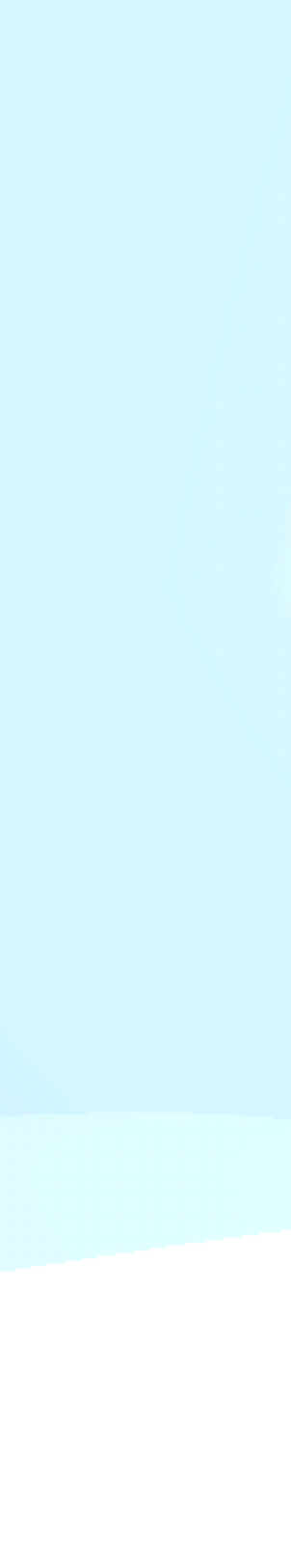

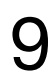

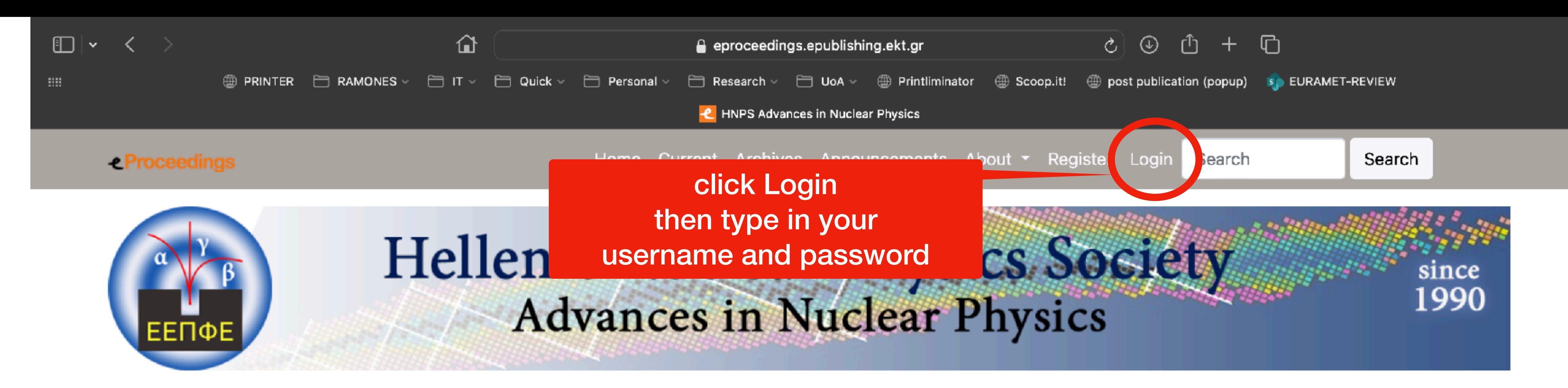

HNPS Advances in Nuclear Physics (Abbrev. HNPS Adv. Nucl. Phys.) is the official peer-reviewed Proceedings of the Annual Symposium of the Hellenic Nuclear Physics Society (http://hnps.eu).

## Once you are logged in, you are ready to proceed with your submission(s)

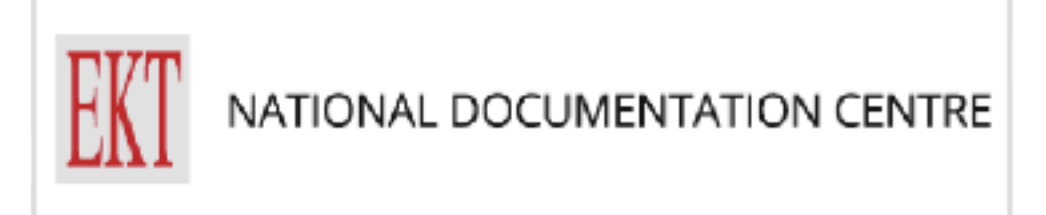

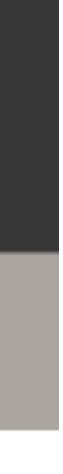

# Part II submit your manuscript

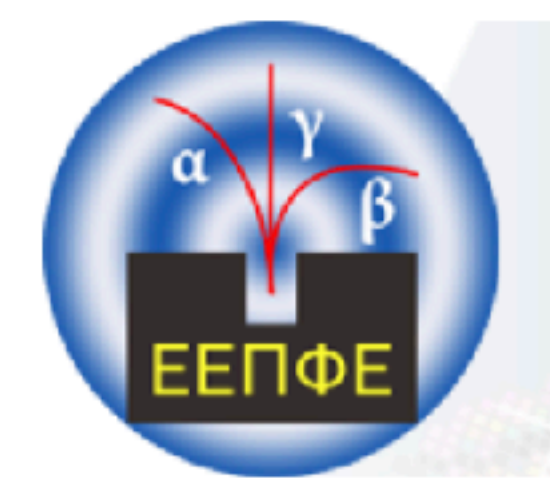

HNPS Advances in Nuclear Physics (Abbrev. HNPS Adv. Nucl. Phys.) is the official peer-reviewed Proceedings of the Annual Symposium of the Hellenic Nuclear Physics Society (http://hnps.eu).

### **Announcements**

HNPS2022 Proceedings - Submission deadline **Read More HNPS2022 - Final Announcem Click here to make** a new submission | 2022-10-18 **Read More HNPS2021 Third Circular** | 2021-07-30

Dear Members of the HNPS, Dear Colleagues,

### **Current Issue**

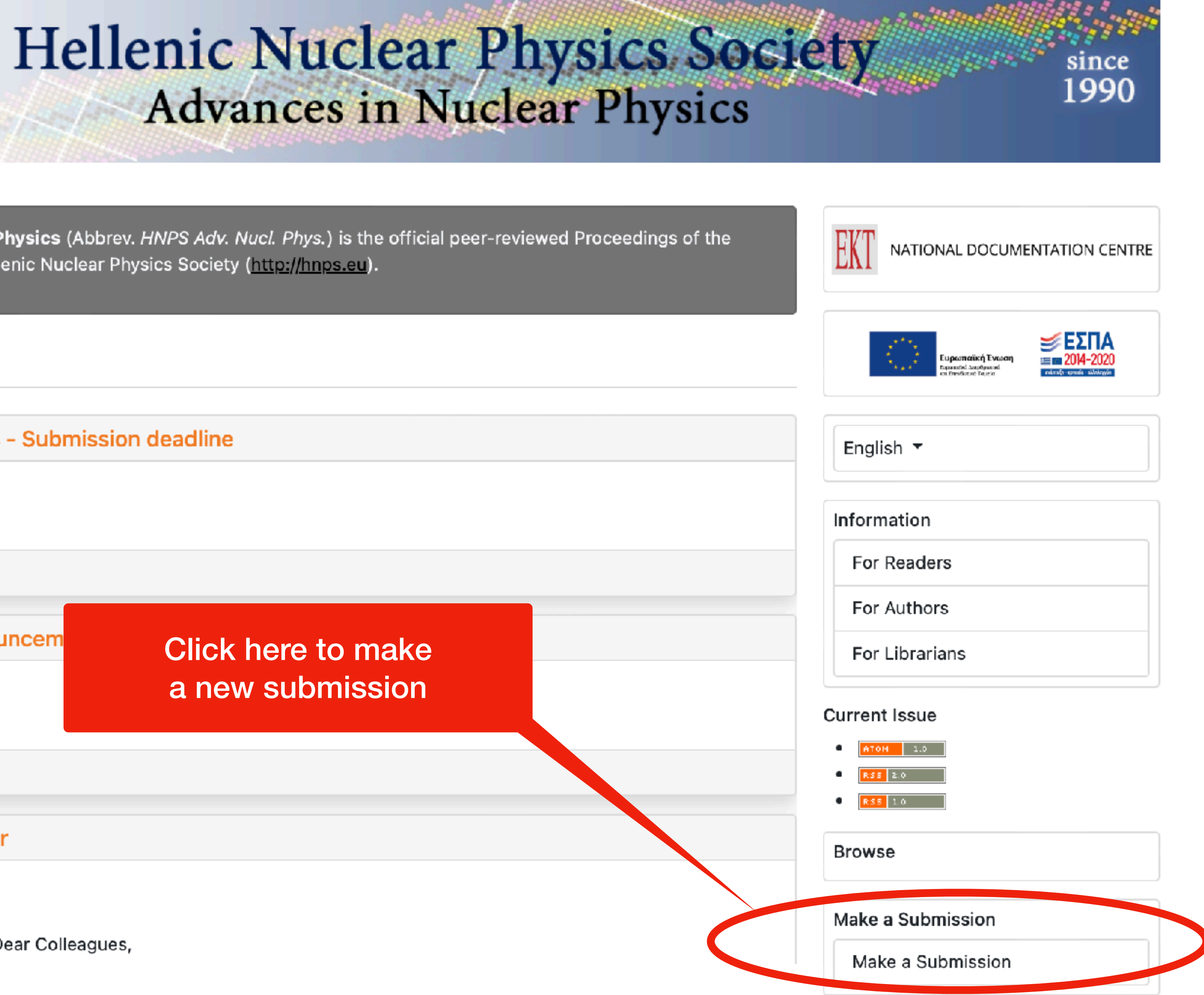

Home / Submissions

## **Submissions**

Make a new submission or view your pending submissions.

## Submission Preparation Checklist

click here for a new submission or see the status of an earlier submission

As part of the submission process, authors are required to check off their submission's com items, and submissions may be returned to authors that do not adhere to these guidelines.

- ν Η υποβολή δεν έχει δημοσιευτεί στο παρελθόν, ούτε έχει υποβληθεί σε άλλο τόμο πραι<mark>τ</mark> μια εξήγηση στα Σχόλια προς τον επιμελητή).
- ν Το αρχείο υποβολής είναι σε μορφή αρχείου εγγράφου OpenOffice, Microso
- √ Έχουν δοθεί τα URL για πρόσβαση σε αναφορές online, όπου υπήρχαν διαθέσιμα.

ν Το κείμενο έχει μονό διάκενο, χρησιμοποιεί γραμματοσειρά μεγέθους 12, χρησιμοποιεί όπου απαιτείται κείμενο σε πλάγια γραφή και όχι με υπογράμμιση (εκτός από τις διευθύνσεις URL) και όλες οι εικόνες, τα σχήματα και οι πίνακες τοποθετούνται εντός του κειμένου σε κατάλληλα σημεία, και όχι στο τέλος αυτού.

∽ Το κείμενο τηρεί τις στυλιστικές και βιβλιογραφικές απαιτήσεις που ορίζονται στις <u>Οδηγίες πρους τους συγγραφείς</u>, που βρίσκονται στην σελίδα "Σχετικά με τα πρακτικά".

ν Κατά την υποβολή σε ενότητα των πρακτικών που χρησιμοποιεί ομότιμη αξιολόγηση, έχουν ακολουθηθεί οι οδηγίες που ορίζονται στη Διασφάλιση "τυφλής" αξιολόγησης.

## **Author Guidelines**

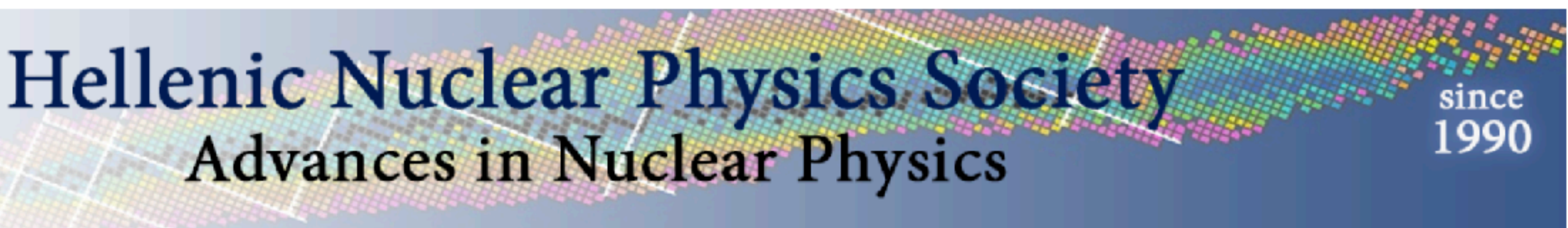

Read our guidelines on how to prepare the manuscript (in greek/english).

You may also use a docx template available on http://hnps.eu which incorporates the basic format properties required for publication.

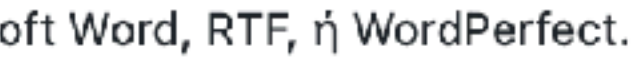

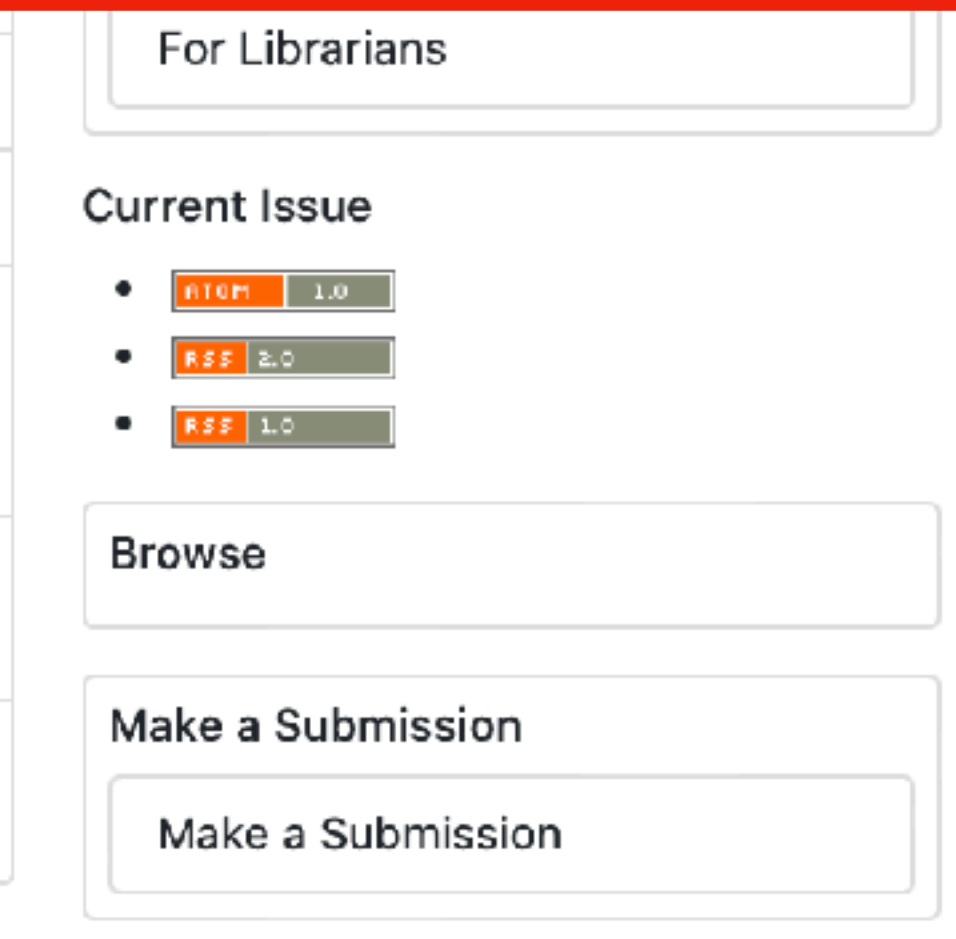

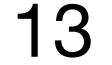

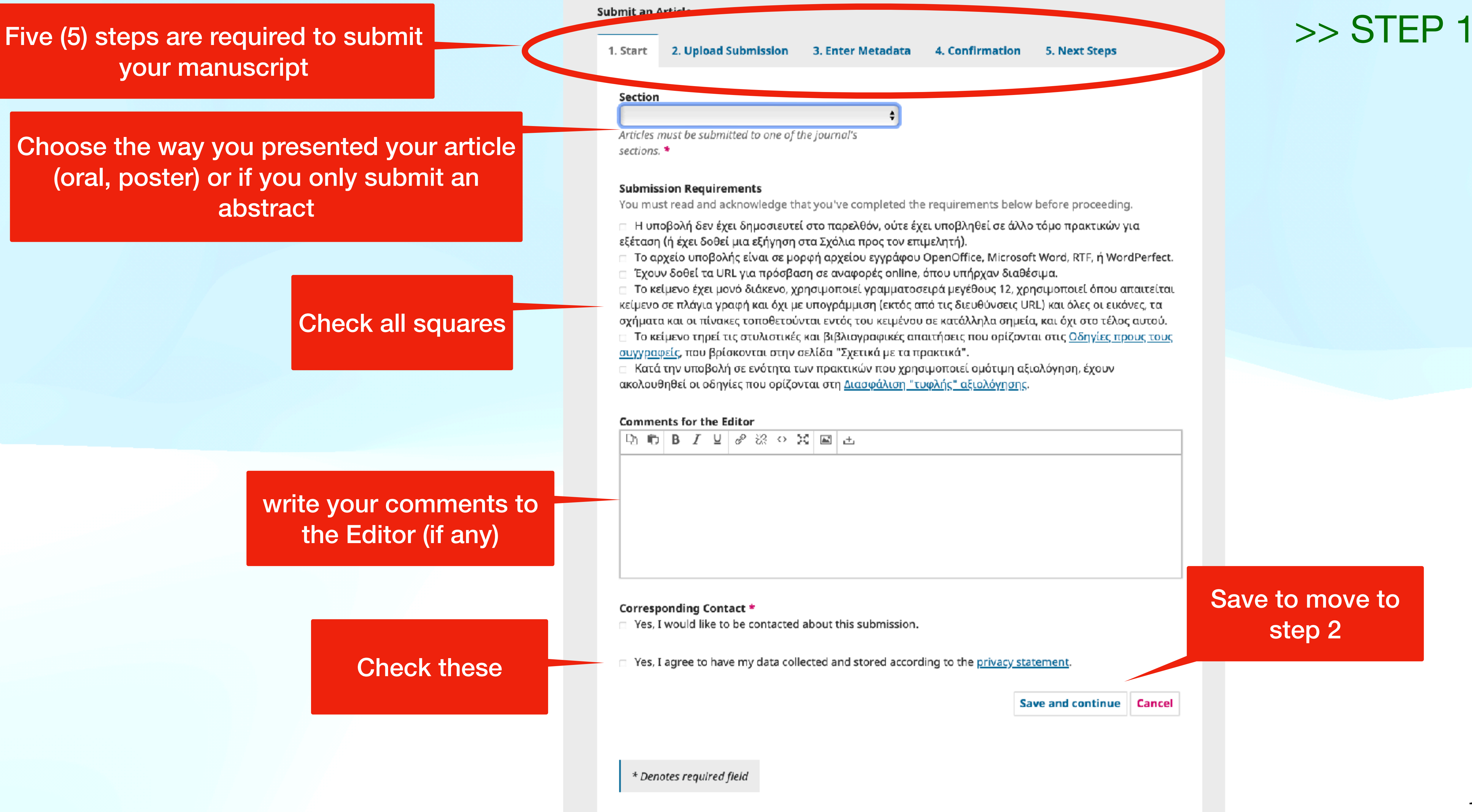

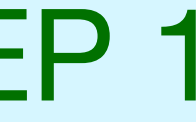

15

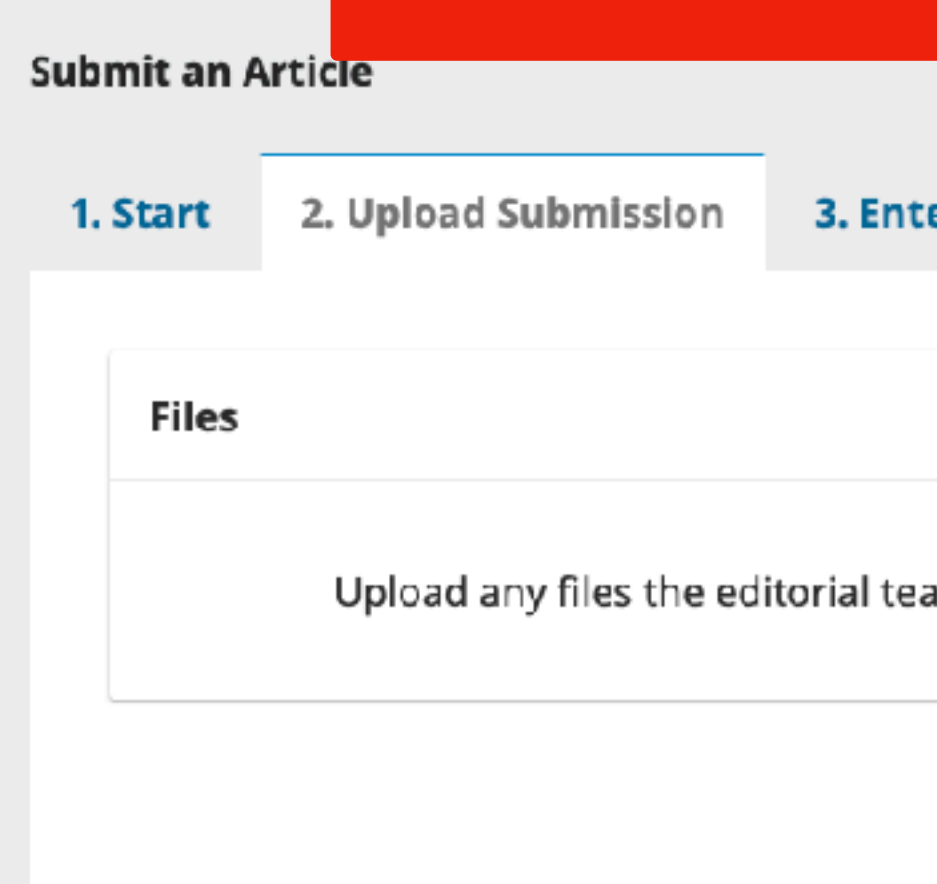

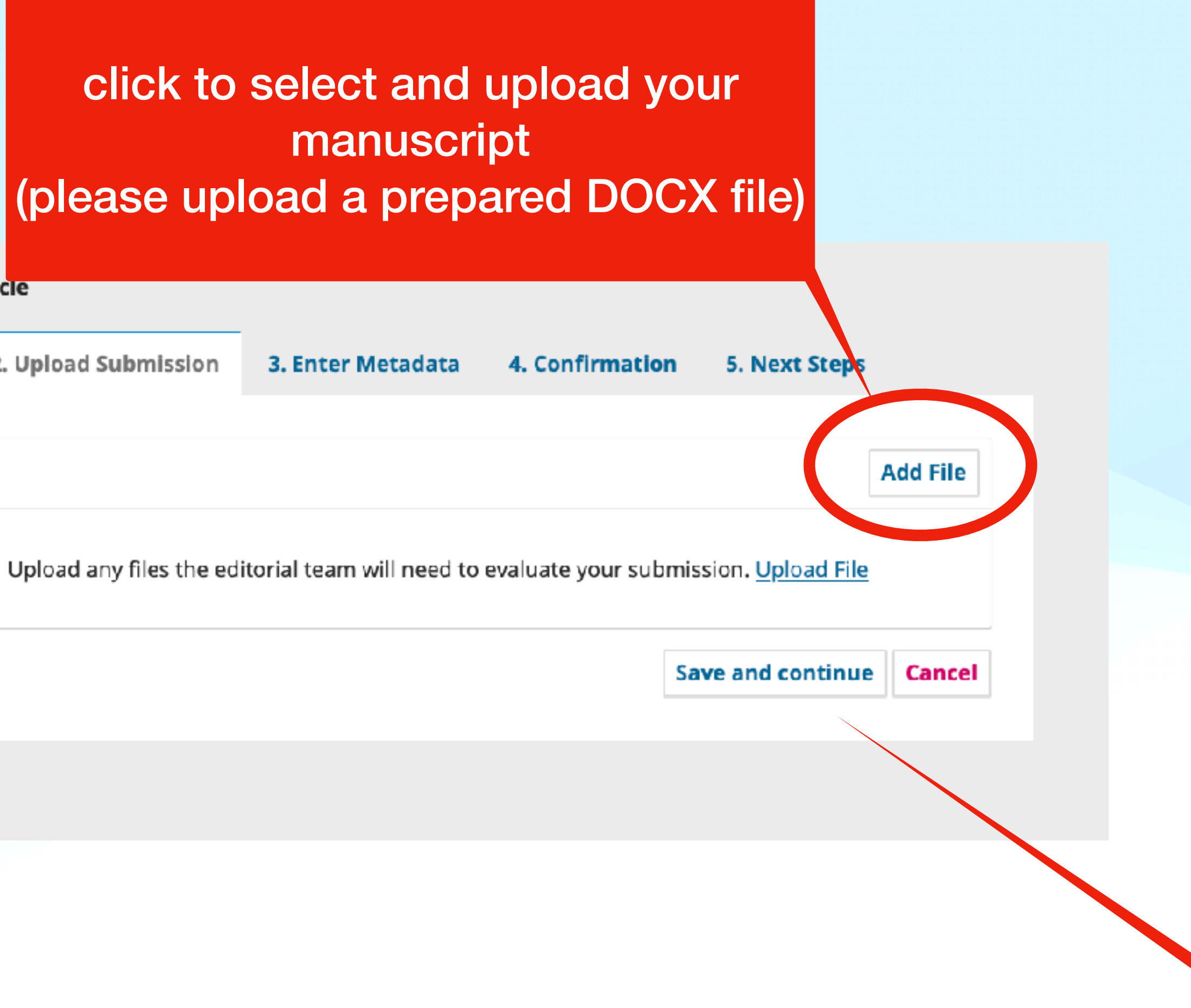

Save to move to step 3

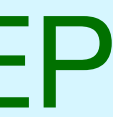

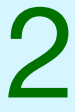

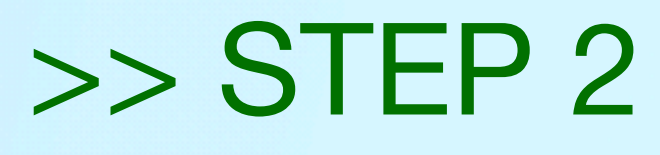

16

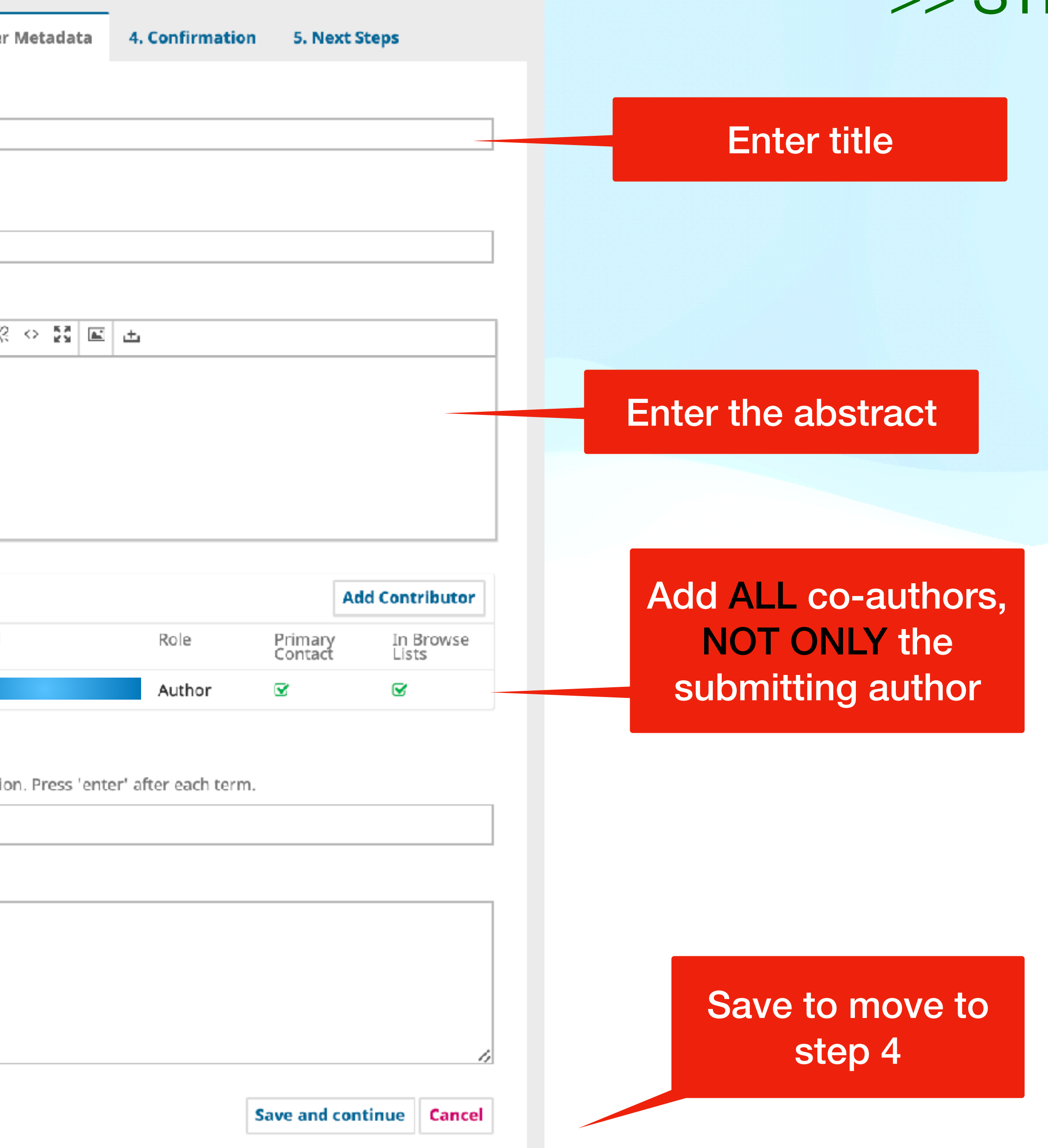

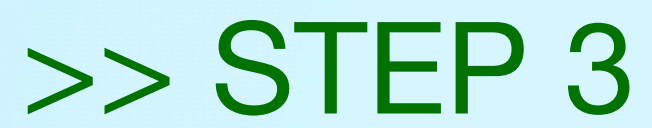

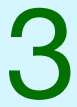

### Submit an Article

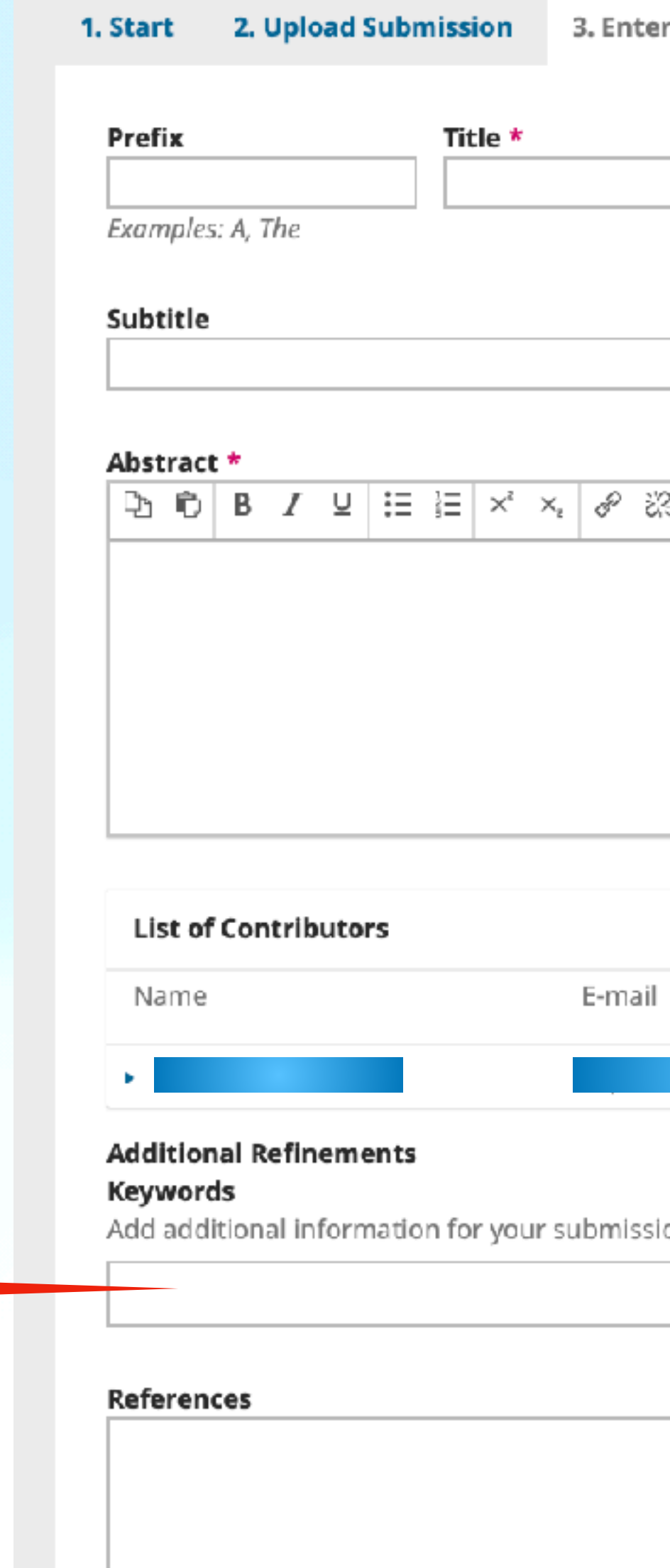

### Enter research keywords

Enter all citations One reference per line

### **Submit an Article**

### 2. Upload Submission 3. Enter Metadata 1. Start

the information you have entered before continuing. When you are ready, click "Finish Submission".

### Submit an Article

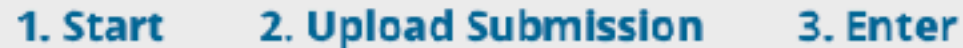

### **Submission complete**

Thank you for your interest in publishing with HNPS Advances in Nuclear Physics.

### **What Happens Next?**

Once the editor has reviewed the submission, they will contact you.

For now, you can:

- Review this submission
- Create a new submission
- . Return to your dashboard

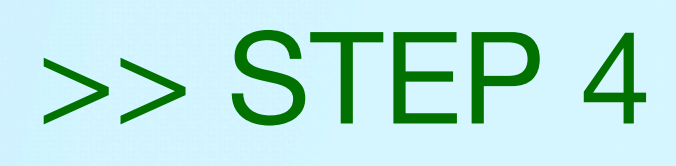

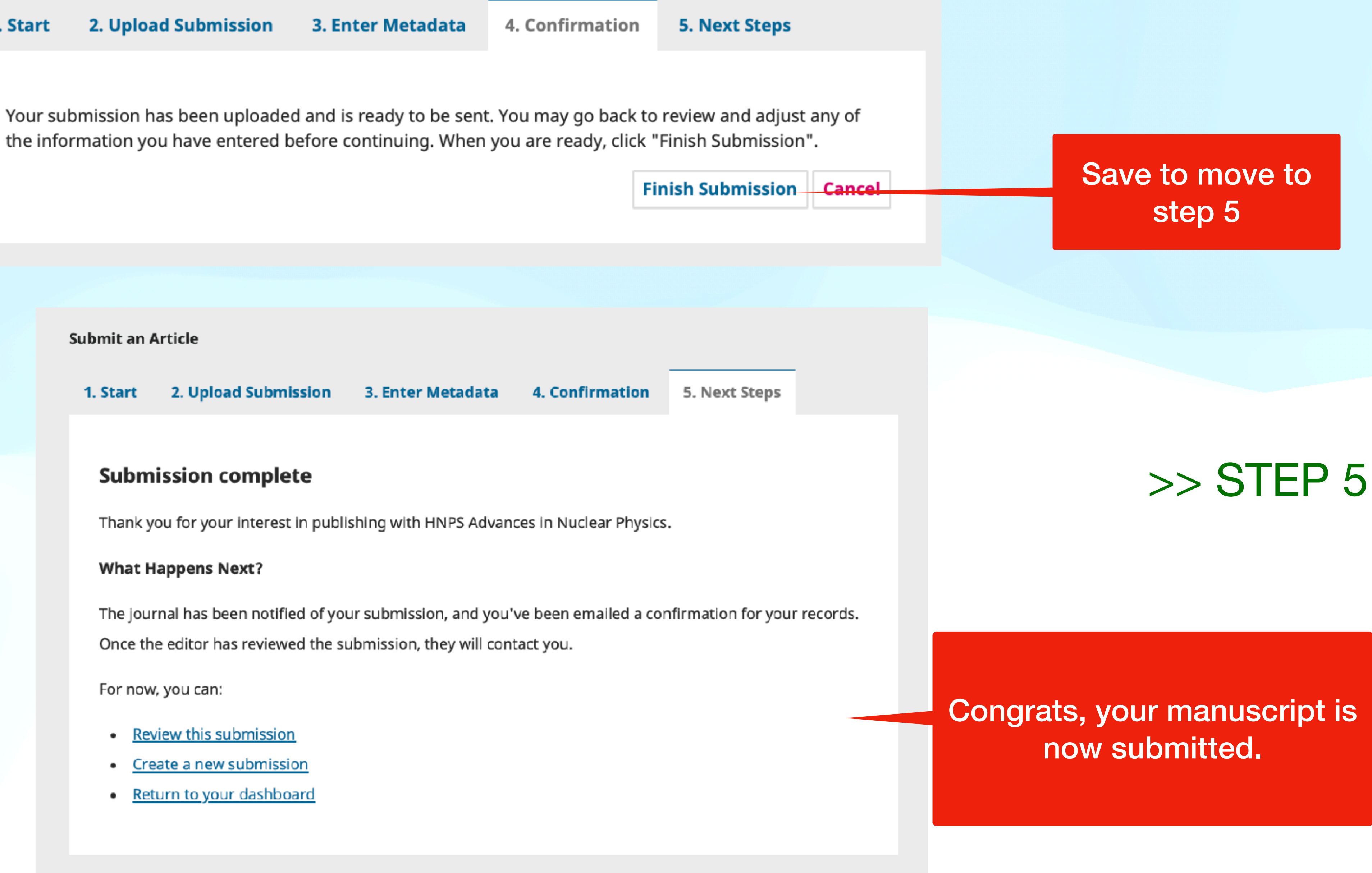

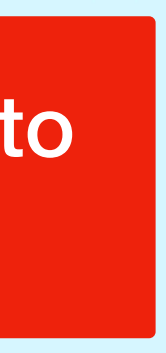

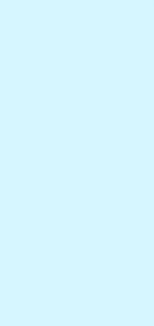

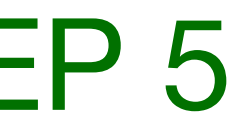

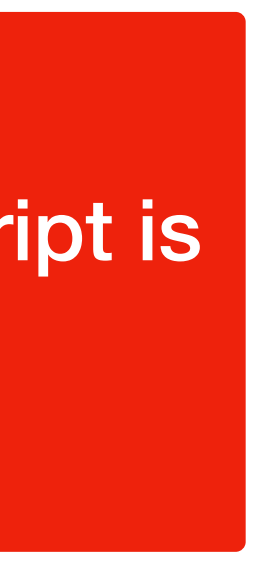

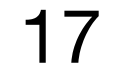